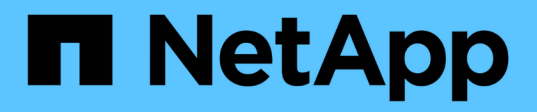

### **Gathering pretransition information from the Inventory Assessment Workbook**

ONTAP 7-Mode Transition

Ivana Devine March 25, 2021

This PDF was generated from https://docs.netapp.com/us-en/ontap-7mode-transition/sanhost/task\_gathering\_pretransition\_information\_from\_inventory\_assessment\_workbook.html on September 12, 2021. Always check docs.netapp.com for the latest.

# **Table of Contents**

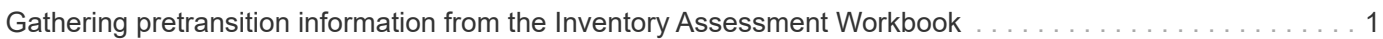

## <span id="page-2-0"></span>**Gathering pretransition information from the Inventory Assessment Workbook**

There is information in the *Inventory Assessment Workbook* that you need in various phases of the transition. You should gather and record this information before you begin the transition so that you can reference it as needed throughout the process.

#### **Steps**

- 1. Use the Inventory Collect Tool (ICT) to generate the *Inventory Assessment Workbook*.
- 2. Open the *Inventory Assessment Workbook*.
- 3. Go to the **LUN** tab.
- 4. In the **LUN name** column, identify and record the name of the LUN to be transitioned.
- 5. Go to the **SAN Host LUNs** tab.
- 6. In the **SCSI Device ID** column, identify and record the SCSI device name.
- 7. In the **OS Device ID** column, identify and record the DMMP device name for the LUN to be transitioned.
- 8. In the **Filesystems** column, identify and record the file system configured on the DMMP device.
- 9. In the **UUID** column, identify and record the UUID number for the LUN.
- 10. In the **Mount** column, identify and record the directory on which the DMMP device is mounted.
- 11. Go to the **LVMs** tab.
- 12. In the **Physical Volume Name** column, identify and record the DMMP devices that are used by the logical volume.
- 13. Go to the **SAN Host LVMs** tab.
- 14. In the **Volume Group Name** column, identify and record the volume group.
- 15. In the **Logical Volume Path** column, identify and record the logical volume.
- 16. Go to the **SAN Host Filesystems** tab.
- 17. In the **Filesystem** column, identify and record the file system configured on the logical volume.
- 18. In the **Mount** column, identify and record the directory to which the logical volumes are mounted.
- 19. Go to the **GRUB Configuration** tab.
- 20. In the **initrd** column, identify and record the initrd image to be modified.
- 21. Go to the **SAN Host HBAs** tab.

You can also see the **iSCSI SAN Interfaces** tab to identify the iSCSI IQN number and IP addresses that are configured on 7-Mode controllers.

22. In the **Target IPs (iSCSI)** column identify and record the iSCSI sessions for the 7-Mode controllers.

#### **Related information**

[What the Inventory Collect Tool is](https://docs.netapp.com/us-en/ontap-7mode-transition/san-host/concept_what_the_inventory_collect_tool_is.html)

#### **Copyright Information**

Copyright © 2021 NetApp, Inc. All rights reserved. Printed in the U.S. No part of this document covered by copyright may be reproduced in any form or by any means-graphic, electronic, or mechanical, including photocopying, recording, taping, or storage in an electronic retrieval system- without prior written permission of the copyright owner.

Software derived from copyrighted NetApp material is subject to the following license and disclaimer:

THIS SOFTWARE IS PROVIDED BY NETAPP "AS IS" AND WITHOUT ANY EXPRESS OR IMPLIED WARRANTIES, INCLUDING, BUT NOT LIMITED TO, THE IMPLIED WARRANTIES OF MERCHANTABILITY AND FITNESS FOR A PARTICULAR PURPOSE, WHICH ARE HEREBY DISCLAIMED. IN NO EVENT SHALL NETAPP BE LIABLE FOR ANY DIRECT, INDIRECT, INCIDENTAL, SPECIAL, EXEMPLARY, OR CONSEQUENTIAL DAMAGES (INCLUDING, BUT NOT LIMITED TO, PROCUREMENT OF SUBSTITUTE GOODS OR SERVICES; LOSS OF USE, DATA, OR PROFITS; OR BUSINESS INTERRUPTION) HOWEVER CAUSED AND ON ANY THEORY OF LIABILITY, WHETHER IN CONTRACT, STRICT LIABILITY, OR TORT (INCLUDING NEGLIGENCE OR OTHERWISE) ARISING IN ANY WAY OUT OF THE USE OF THIS SOFTWARE, EVEN IF ADVISED OF THE POSSIBILITY OF SUCH DAMAGE.

NetApp reserves the right to change any products described herein at any time, and without notice. NetApp assumes no responsibility or liability arising from the use of products described herein, except as expressly agreed to in writing by NetApp. The use or purchase of this product does not convey a license under any patent rights, trademark rights, or any other intellectual property rights of NetApp.

The product described in this manual may be protected by one or more U.S. patents, foreign patents, or pending applications.

RESTRICTED RIGHTS LEGEND: Use, duplication, or disclosure by the government is subject to restrictions as set forth in subparagraph (c)(1)(ii) of the Rights in Technical Data and Computer Software clause at DFARS 252.277-7103 (October 1988) and FAR 52-227-19 (June 1987).

#### **Trademark Information**

NETAPP, the NETAPP logo, and the marks listed at<http://www.netapp.com/TM>are trademarks of NetApp, Inc. Other company and product names may be trademarks of their respective owners.